https://www.100test.com/kao\_ti2020/138/2021\_2022\_VB\_E6\_95\_9 9\_E7\_A8\_8B\_EF\_BC\_c97\_138130.htm 6 List Box 表框为用户提供了选项的列表。作用:显示项目列表,用户可 1 List Box AddItem ListBox .AddItem<项目>[,<索引值>]其中:为字符串表达式,  $\overline{O}$  $\quad$  Sorted  $\quad$  False Sorted True RemoveItem ListBox RemoveItem Clear ListBox .Clear .Clear .List1 Private Sub Form\_Load()List1.AddItem "Germany"List1.AddItem "India"List1.AddItem "France"List1.AddItem "USA"List1.AddItem "Japan", OList1.AddItem "China", 1End Sub RemoveItem Private Sub Command1\_Click() List1.RemoveItem OEnd Sub Clear List1.Clear 1 添加项目。做法:选列表框"属性"窗口中[List]属性,在下  $[CTRL]$  [ ] 2  $\sim$  3

de "Sorted" and "True", "True", "True", "True", "True", "True", "True", "True", "True", "True", "True", "True", "True", "True", "True", "True", "True", "True", "True", "True", "True", "True", "True", "True", "True", "True" index AddItem  $\sim$  2011  $\sim$  2011  $List$  1 Ctrl Enter 2 s\$=ListBox  $List($  $\mathsf{OS}=\text{list1}.\text{list}(6)$  list1  $PrivateSub Command1\_Click()Text1.Text =$ List1.List(2) End Sub List(  $)=s\$  list1.list(3)="AAAA" list1 AAAA Option Explicit Private Sub Command1\_Click()Text1.Text = "You have" amp. "\_entrifs lister"End SubPrivate Sub Command2\_Click()Text1.Text = List1.List(3)End Sub Private Sub Command3\_Click()Text1.Text = List1.ListIndexEnd SubPrivate Sub Form\_Load()List1.AddItem "Germany"List1.AddItem "India"List1.AddItem "France"List1.AddItem "Canada"List1.AddItem "USA"List1.AddItem "Japan", 0List1.AddItem "China", 1End SubPrivate Sub List1\_Click()If List1.Text = "Canada" ThenText1.Text = "Canada have 24 million people."End IfEnd SubListCount

Private Sub Command2 Click()Text1.Text = "You have" amp. " entrifs lister"End SubListIndex

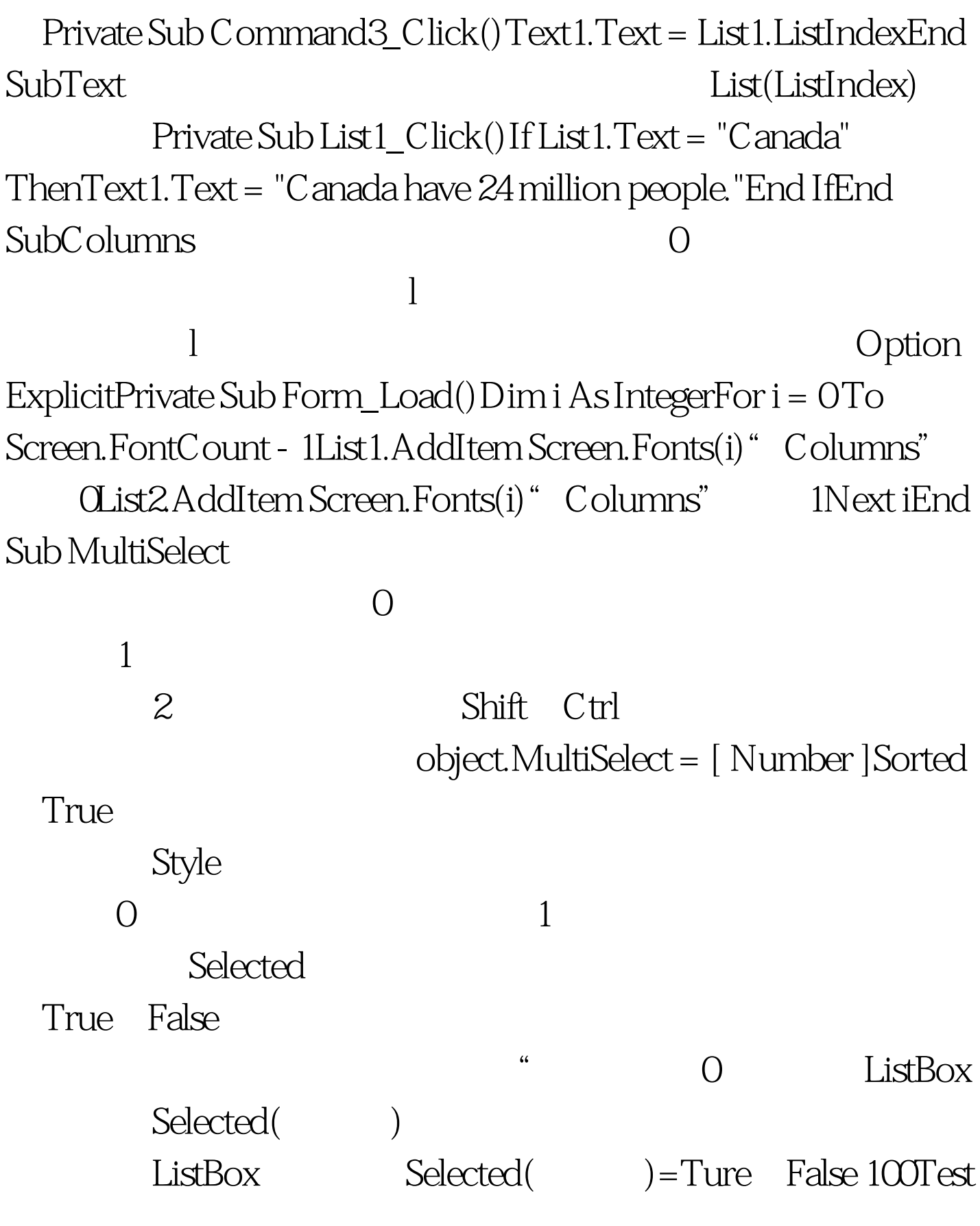

www.100test.com